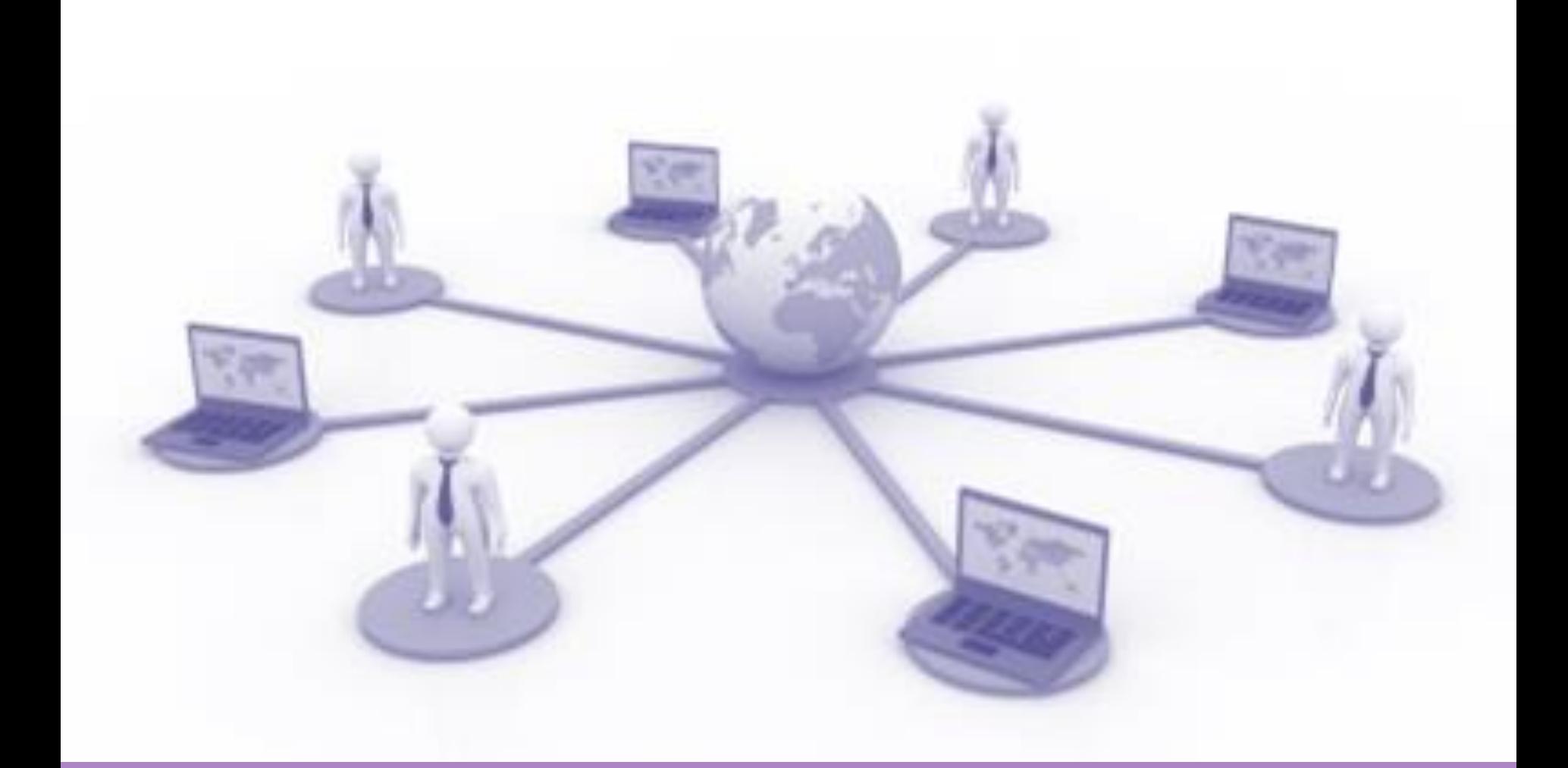

# **Online Serviecs**

**by Prakarn Unachak**

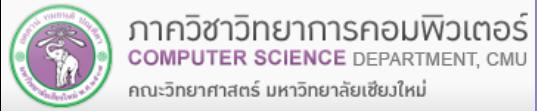

Image Source: Wikipedia

## **Outline**

**Introduction**

**Google Services**

- **Microsoft Online Services**
- **Online Service on Social Mediaand other Services**
- **CMU Online Services**
	- **CMU Library Services**

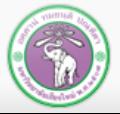

ี ภาควิชาวิทย **COMPUTER** คณะวิทยาศาสตร์ มหาวิทยาลัยเชียงใหม่

# **Introduction**

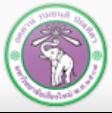

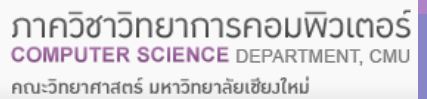

## **Online Services**

- **In the past, if you need a computer to do something, you'll have to install a program**
- **These days, you can get many services with just your smartphone or web browser**
- **2 Types of online service**
- **1. Web Services**
	- **Work through web browser**
	- **(Should) Work any platform with web browser**
	- **Need URL to service**
- **2. Mobile Applications**
	- **Work as independent program on smartphone (need quick installation)**
	- **Download from App Store (iOS) or Play Store (Android)**
	- **Might only work on iOS or Android**

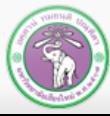

## **Cloud Computing**

- **Many online services use Cloud Computing: a cluster of servers (Cloud) working together, providing a singular interface to the service**
- 
- **From users' points of view, they are connecting to a single "computer"**
- **Example of services via cloud computing**
	- **Cloud Storage: Google Drive, Onedrive, Dropbox**
	- **Gmail, Facebook, Google Docs**

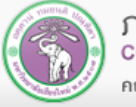

## **Advantages, Disadvantages and Cautions**

#### **Advantages**

- **Low/no cost to use**
- **Can be used anywhere (with internet and no censorship)**
- **Can be used/ share data on multiple platform**

#### **Disadvantages**

- **Most will require internet connection** 
	- **Some do have offline mode at limited capabilities**
- **Quality of service can depend on quality of internet connection**
- **Many will collect user data/ privacy concern**

#### **Cautions**

- **Risk of data/financial/identity theft**
- **Use only trustworthy service**
- Apps on Play Store, iStore ≠ Trustworthy!

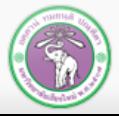

# **Google services**

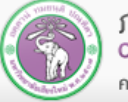

ภาควิชาวิทยาการคอมพิวเตอร์ **COMPUTER SCIENCE DEPARTMENT, CMU** คณะวิทยาศาสตร์ มหาวิทยาลัยเซียงใหม่

## **Google services**

#### **Google Services:**

- **No cost for personal use**
- **A service usually has web service and mobile application versions**
- **Collect user data for ads/ research**
- **Many services require Google account** 
	- **The rest will have improve functionality while logged in**
	- **You'll trade privacy for extra services!**
- **Get a Google account @ <https://goo.gl/dm7bnb>**

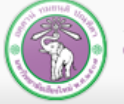

## **Google search**

- **Although Google account is not required, search will be more personalized while logged in**
	- **Results might not match other's**
	- **Loss of privacy**
	- **Extra search functions**
	- **Google Image Search: [https://images.Google.com/](https://images.google.com/)**
	- **Find academic books/papers @ Google Scholar: [https://scholar.Google.co.th/](https://scholar.google.co.th/)**
	- **Use keywords such as:**
		- **define: get a definition of a word**
		- **site: limit search to a certain website**

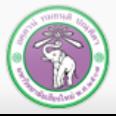

## **Google Map (1)**

#### **[https://maps.Google.com/](https://maps.google.com/)**

- **Location, direction service**
- **Google account is not required, but you can save locations while logged in**
	- **The mobile app will track your location**
	- **You can:**
	- **Search for a location**
	- **Search for something (restaurant, hotel, etc.) around a location**
	- **Get a direction**
		- o **Driving, mass transit, or walking**
		- o **Will take time of days into account (traffic)**

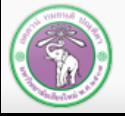

## **Google Map (2)**

## **Start more advance functions with the Menu**

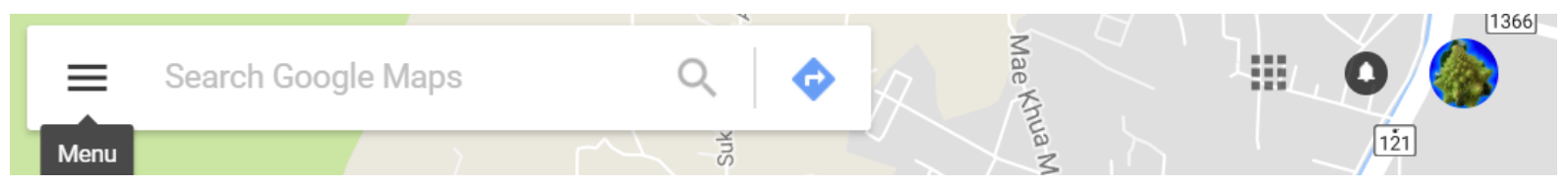

- **Or right click at the** 
	- **location, and:**
	- **Get a direction**
	- **Search for something nearby the location**
- **Or left click for more information**

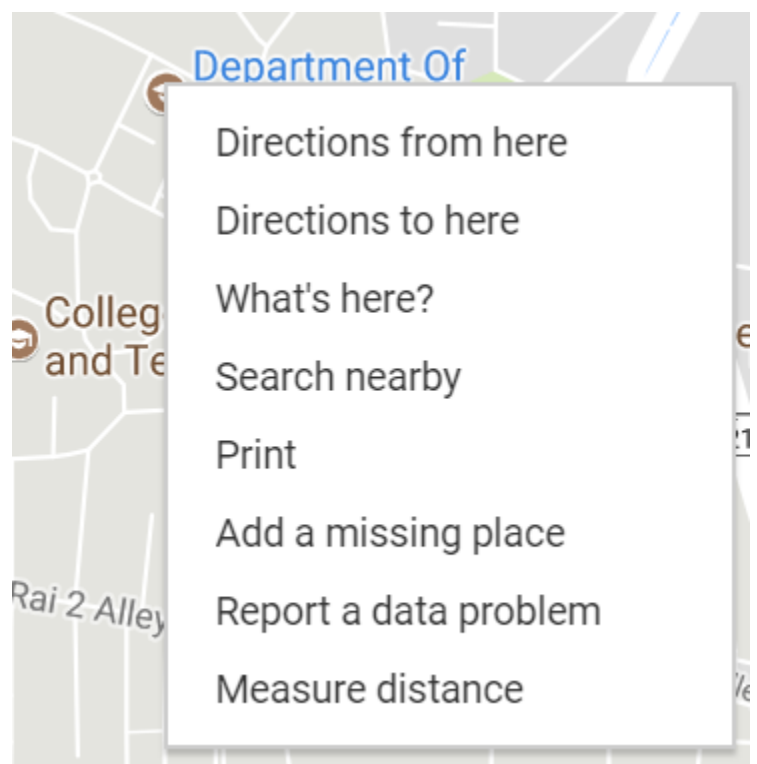

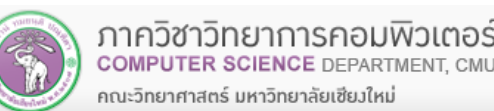

## **Google Map (3)**

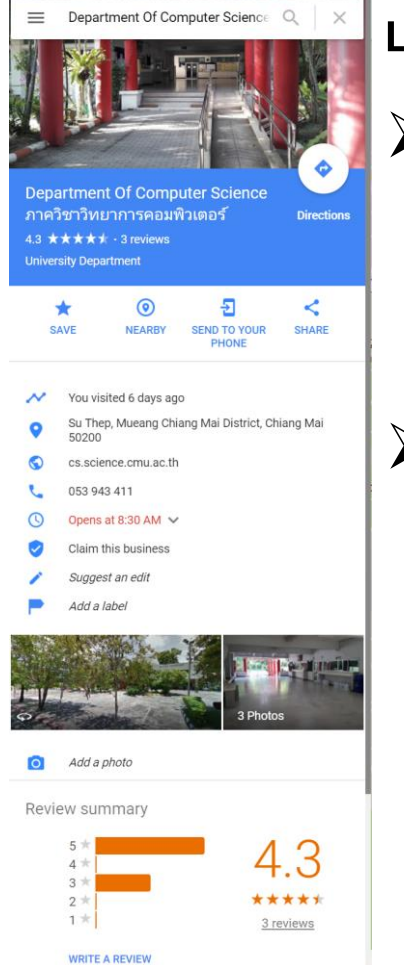

#### **Location's Information**

- **Location information**
	- **Website, opening hours, telephone numbers, photographs, reviews, etc.**
		- **Many are updated by users**
- **You can do:**
	- **Save: save the location in your location (need to be logged in)**
	- **Nearby: search nearby**
	- **Send to Your Phone: send location to (Google map on) your smartphone**
	- **Share: give you the map link: the URL to the location on Google Map**

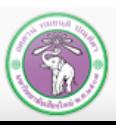

## **Google Map (4)**

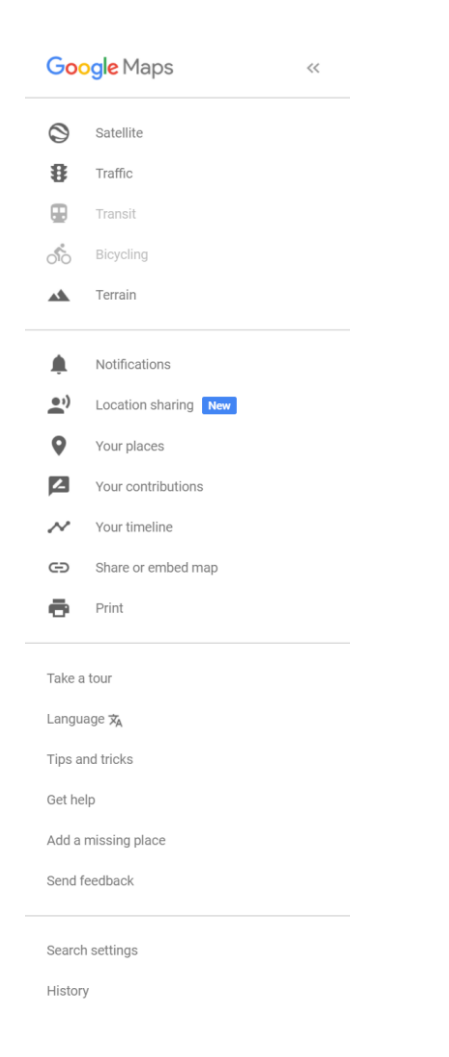

#### **Menu**

- **Satellite: shows satellite map**
	- **Traffic: shows traffic status**
- **Terrain: shows elevation**
- **Your places: shows places you have saved**

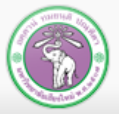

## **Google Calendar (1)**

**[https://www.Google.com/calendar](https://www.google.com/calendar)**

## **Provide calendar service**

- **You can enter an event, and the service will notify you when the event is near**
- **Will track holidays for you**
- **Will also pull important dates from Google account**
- **Require Google account**

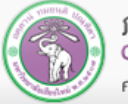

## **Google Calendar (2)**

- **Click on a slot on the calendar, and select:**
	- **Event (with specific time slot)**
	- **or Reminder** (something that will come up that day)

## **For event you can choose Edit event to add more details**

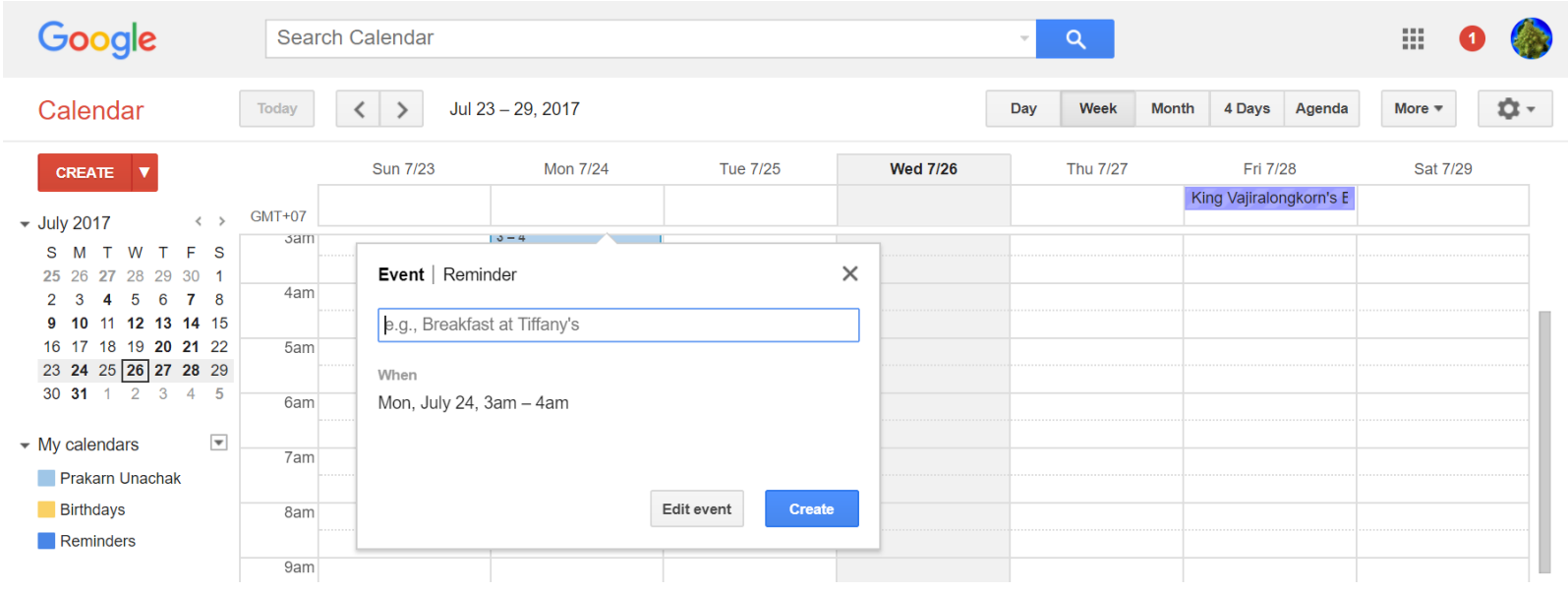

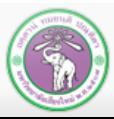

## **Google Translate**

## **[https://translate.Google.com/](https://translate.google.com/)**

**Provide translation services, can translate from:**

- **Text**
- **Web page**
- **Speech**
- **Text on image (mobile app)**
- **Can translate over 90 languages**
- **Google account not required**

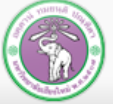

## **Google Translate (Mobile App)**

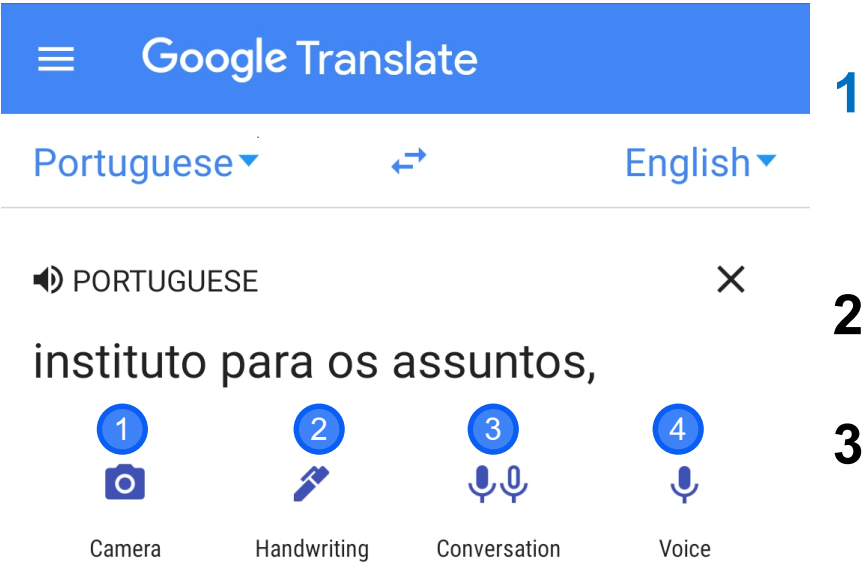

**1. Camera mode translates from text in the image**

- **2. Translate from handwriting**
- **3. Translate in Conversation – allow quick translation between two languages**
- **4. Translate from speech**

**(Does not cover all languages)**

Image Source: translate.Google.com

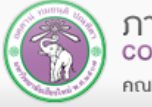

## **Google Translate (Camera Mode)**

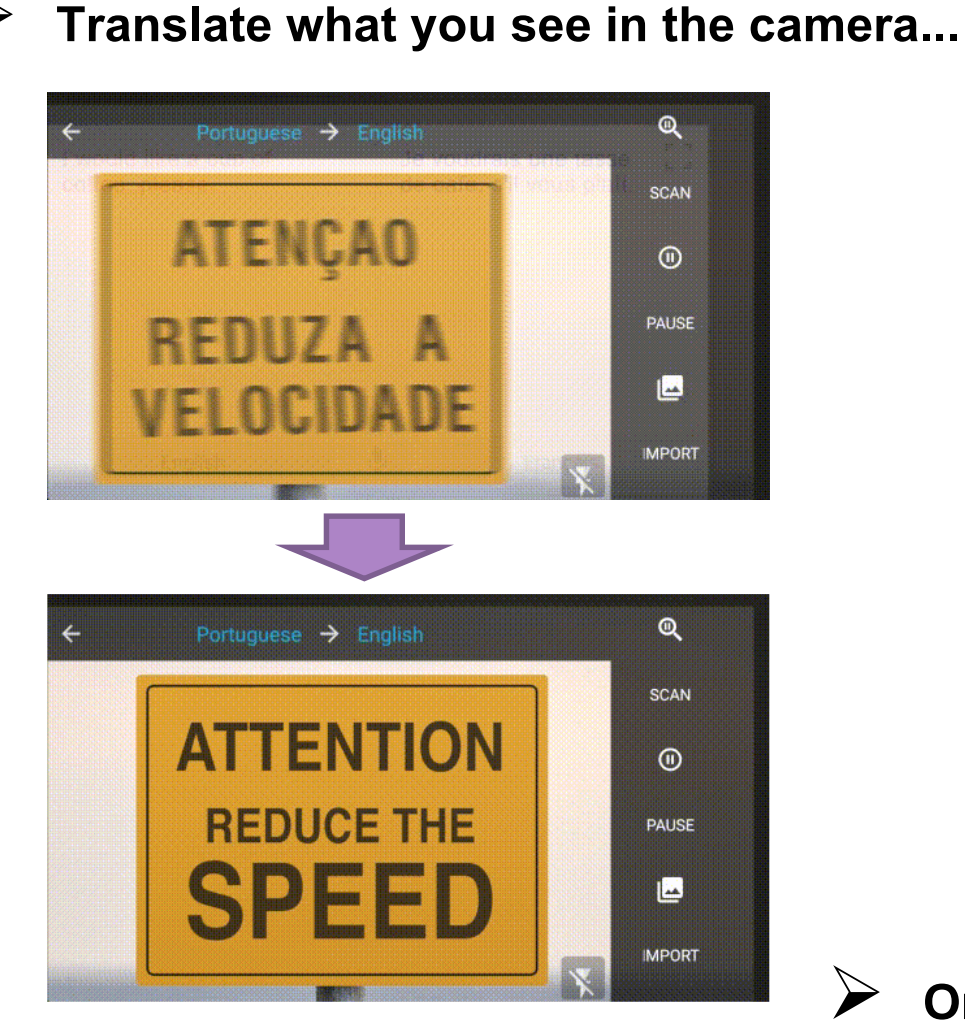

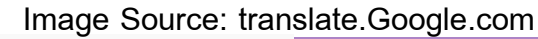

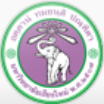

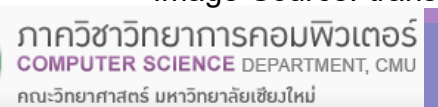

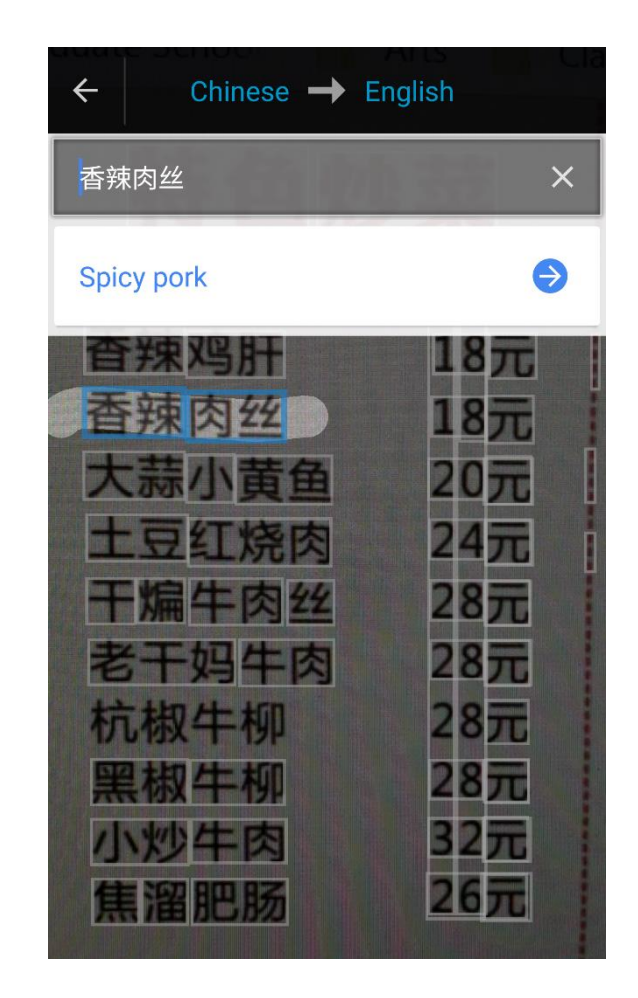

**Or take a picture and highlight**

## **Google Docs (1)**

- **Similar to Microsoft Office**
	- **Require Google account**

#### **Services**

- **Documents (Docs) creates and manages documents like Microsoft Word**
- **Spreadsheet (Sheets) creates and manages spreadsheets like Microsoft Excel**
- 
- **Presentation creates and manages presentations Microsoft PowerPoint**
- **Form creates and manages questionnaire/surveys**
- **Drawing creates and manages shape drawing**

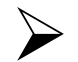

 **Created files will be stored in Google Drive, but they can be imported in other formats**

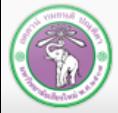

## **Google Docs (2)**

 **On Google Docs, you can collaborate with multiple people on the same file**

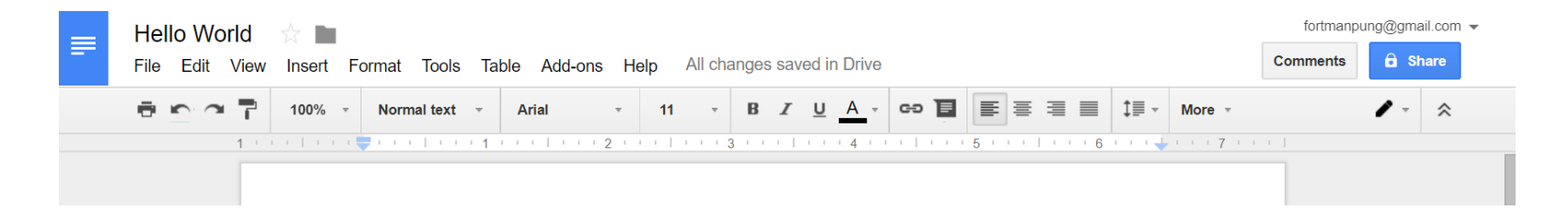

 **Click Share and choose whether to share with particular persons, or use sharable link**

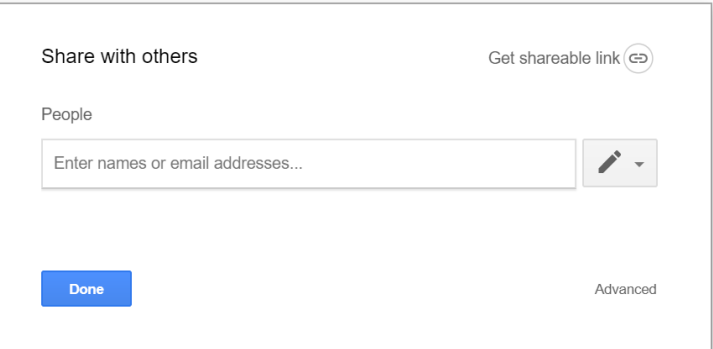

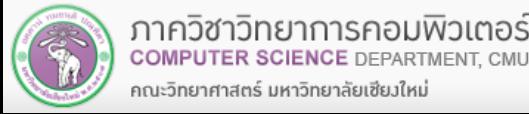

## **Google Drive(1)**

## **[https://drive.Google.com](https://drive.google.com/)**

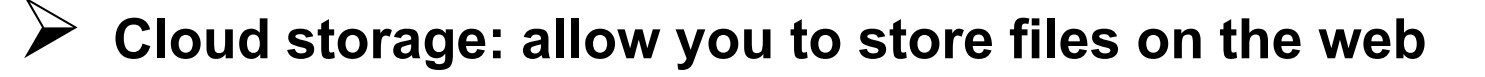

**Require Google account**

## **Provide:**

- **Storing data on the web**
- Online access (web or mobile)
- **You can also install Google Drive program, then access your contents on Google Drive like you would files on your PC, with automatic sync**

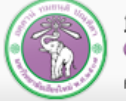

## **Google Drive (2)**

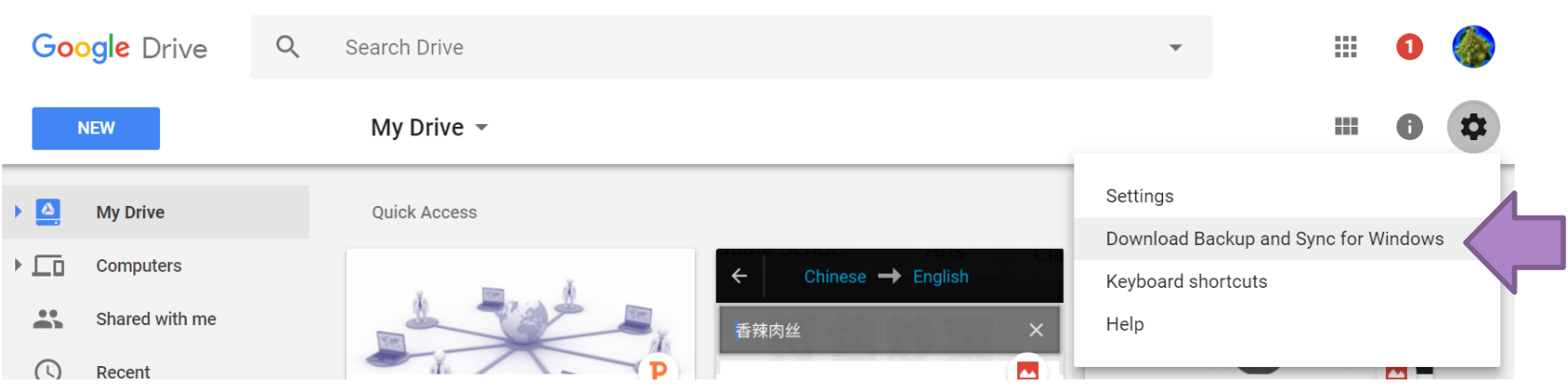

- **To install Google Drive, click Settingthen select Download Backup and Sync for Windows**
- **After installation, the program will maintain a copy of all your files on Google Drive and update automatically Google Drive**
- **... but automatic update is not always instantaneous. Need to confirm that the file is updated()**

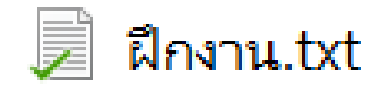

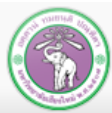

## **Microsoft Online Services**

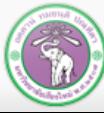

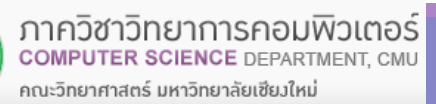

## **Microsoft Online Services**

## **Outlook**

- **E-mail service**
- **Web client application available on PC and mobile**
- **Web service also available**
- **https://outlook.live.com/**

## **Bing**

- **A search engine, similar to Google**
- **Bing stands for "Bing is not Google"**

## **OneDrive**

**Cloud Storage, similar to Google Drive**

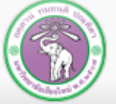

## **Office 365**

## **<http://o365.cmu.ac.th/> (Thai)**

- **You can go to <https://www.office.com/>and log in using your CMU account**
	- **Office Applications**
	- **Word, Excel, PowerPoint, Outlook, and some others**
- **Yearly subscription fee but CMU students can use for "free"**
- **Login with CMU Account then you can download and install Microsoft Office**
- **Beside install suites, you can use Office as web service or mobile application**

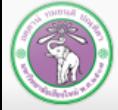

# **Social Media and Other Services**

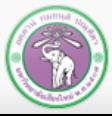

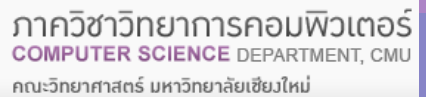

## **Facebook Services**

#### **Events**

- **<https://www.facebook.com/events>**
- **Create events with notifications Google Calendar**
- **Can also create events and invite other people**

#### **Facebook Group**

- **<https://www.facebook.com/groups>**
- **Create and join semi-private discussion groups**

#### **Facebook Page**

- **<https://www.facebook.com/pages>**
- **Facebook Account for public entities**
	- **Business, celebrities, products, or organization**
- **Used for promotions or PR**

#### **Facebook Live**

- **<https://live.fb.com/>**
- **Live play via Facebook, only need camera or smartphone**
- **Enjoy others'Facebook Lives @<https://www.facebook.com/livemap>**

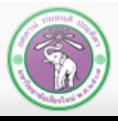

## **Facebook Event (1)**

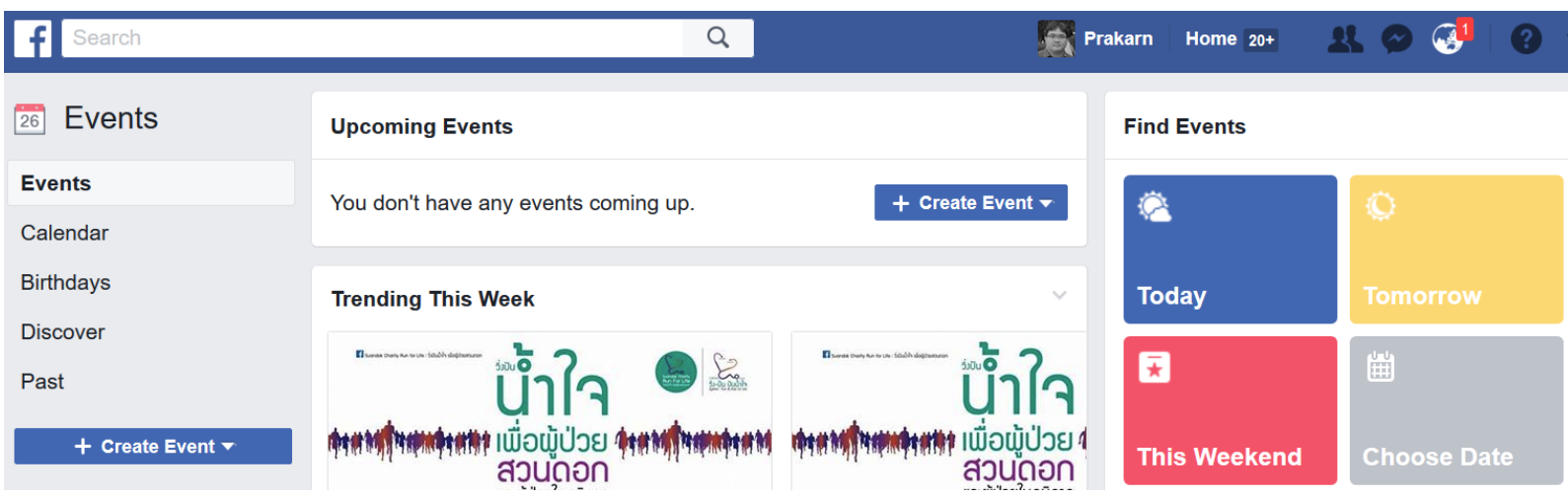

### **On** *Facebook Event***section, we can:**

- **Look at important events on the calendar**
- Search for interesting events (Discover, Fine Events)
- **Go over past events (Past)**
- **... or create a new one (Create Event)**

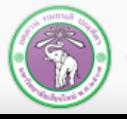

## **Facebook Event (2)**

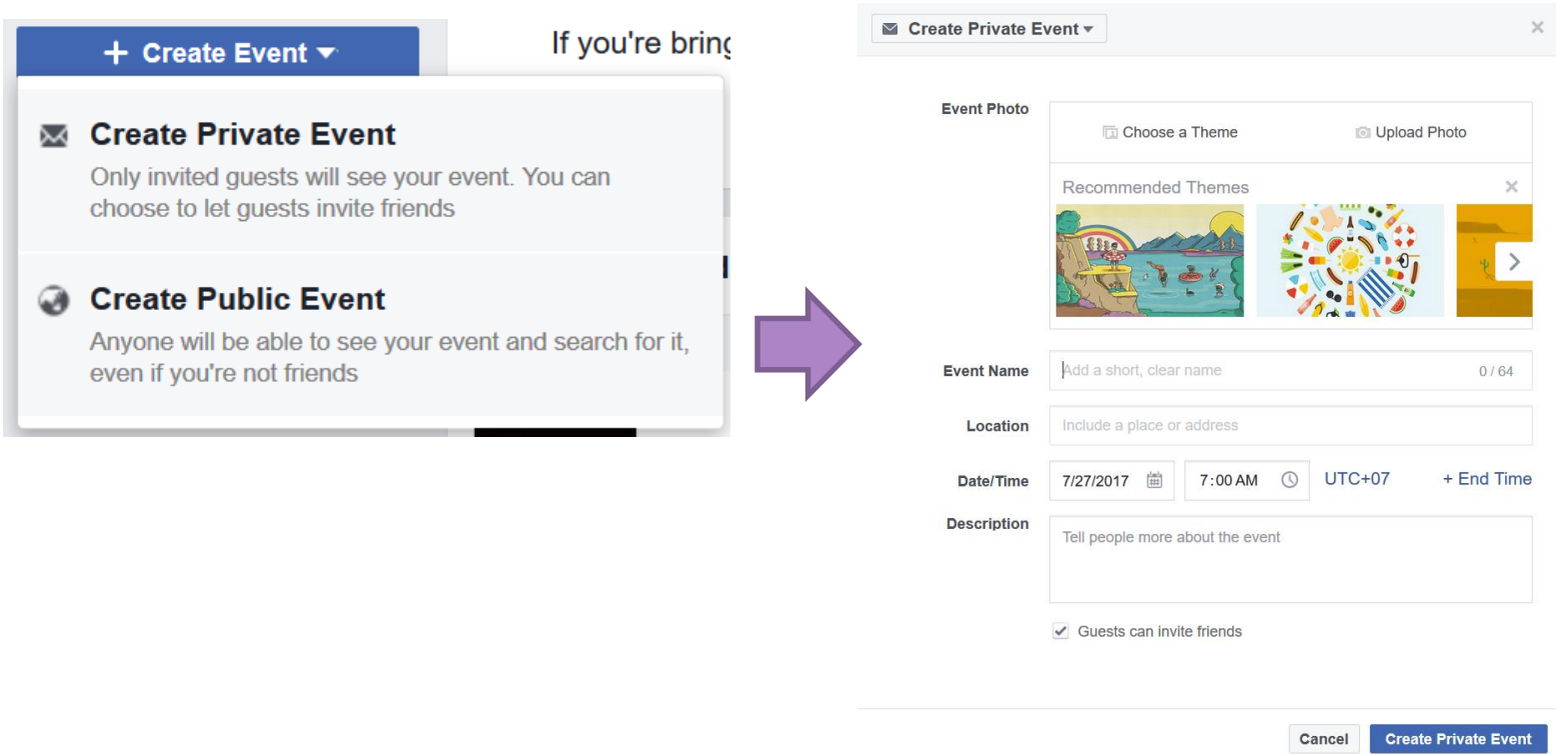

## **Create Event: Select** *Private***or** *Public***, then fill in details**

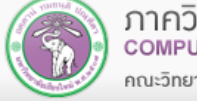

## **Facebook Group**

- **Private spaces for people to connect and share information**
	- **Created by users**
		- **Group admins can adjust:**
			- **Privacy Setting**
			- **Public**
			- **Closed: Non-member can see the group, but not the posts**
			- **Secret: Non-member cannot see the group**
	- **Membership option**
		- **Invite only, ask for join, anyone can join**

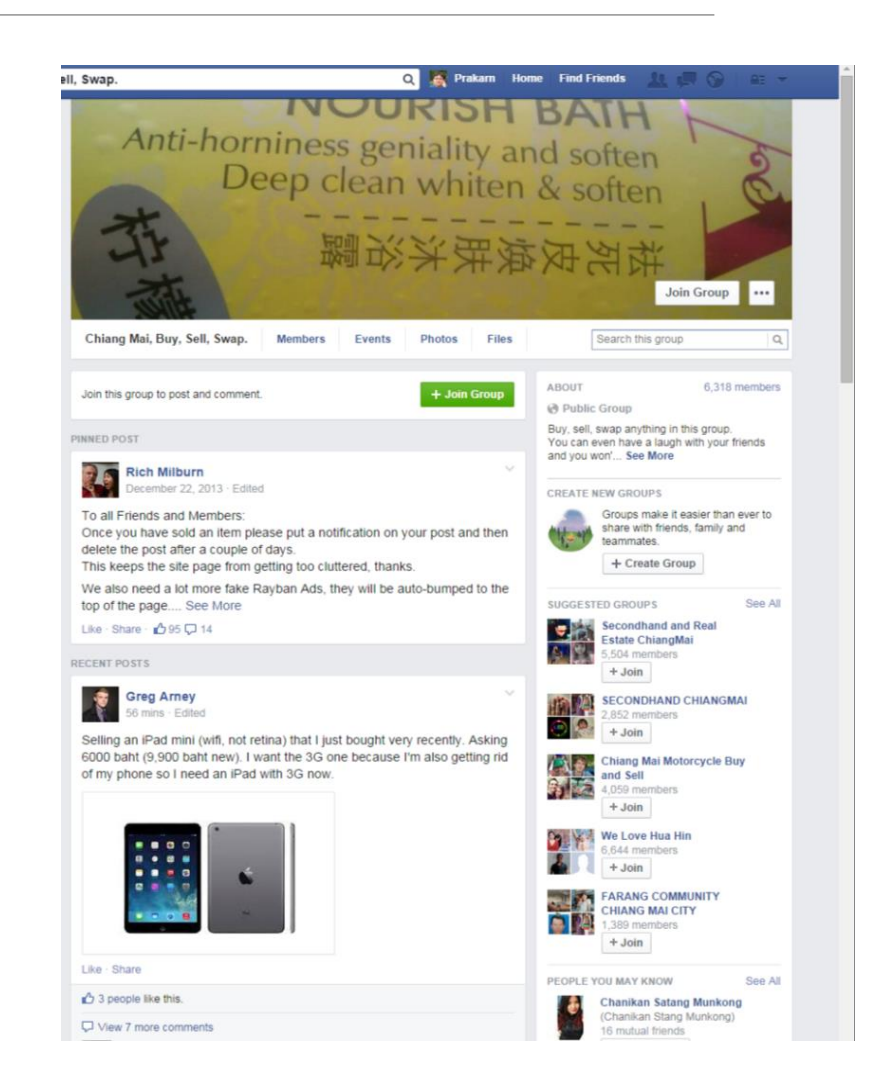

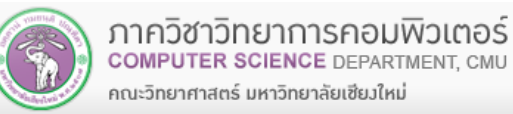

## **Facebook Page**

- **Public profile for business, celebrities or organization**
- **User can like FB Page to follow updates on it**
- **With fee, FB can promote your Page**
- **Can also be generated automatically**

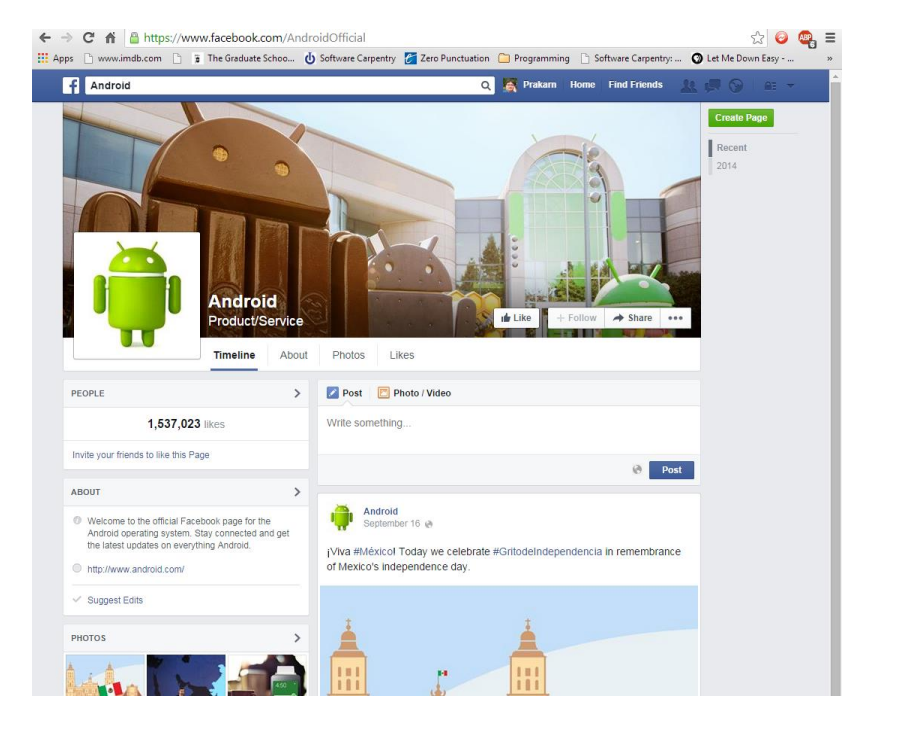

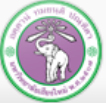

## **Other Service: Wolfram Alpha(1)**

- **Search Engine specialized in academic topics**
	- **<https://www.wolframalpha.com/>**
	- **With Wolfram Alpha, you can:**
	- **Search in specialized topics**
	- **Created tables, plot and perform analysis from entered data**
	- Solve an equation, like  $x^2 4 = 0$

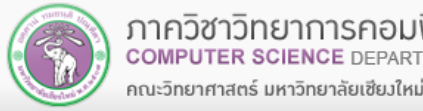

## **Wolfram Alpha(2)**

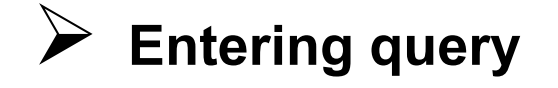

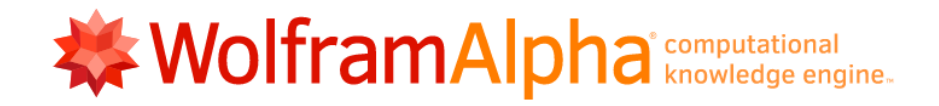

Enter what you want to calculate or know about:

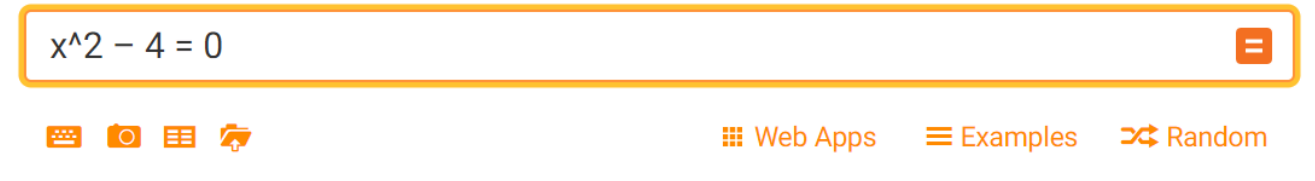

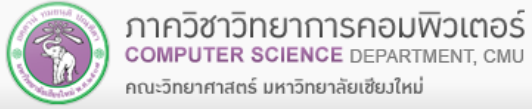

## **Wolfram Alpha(3): The Result**

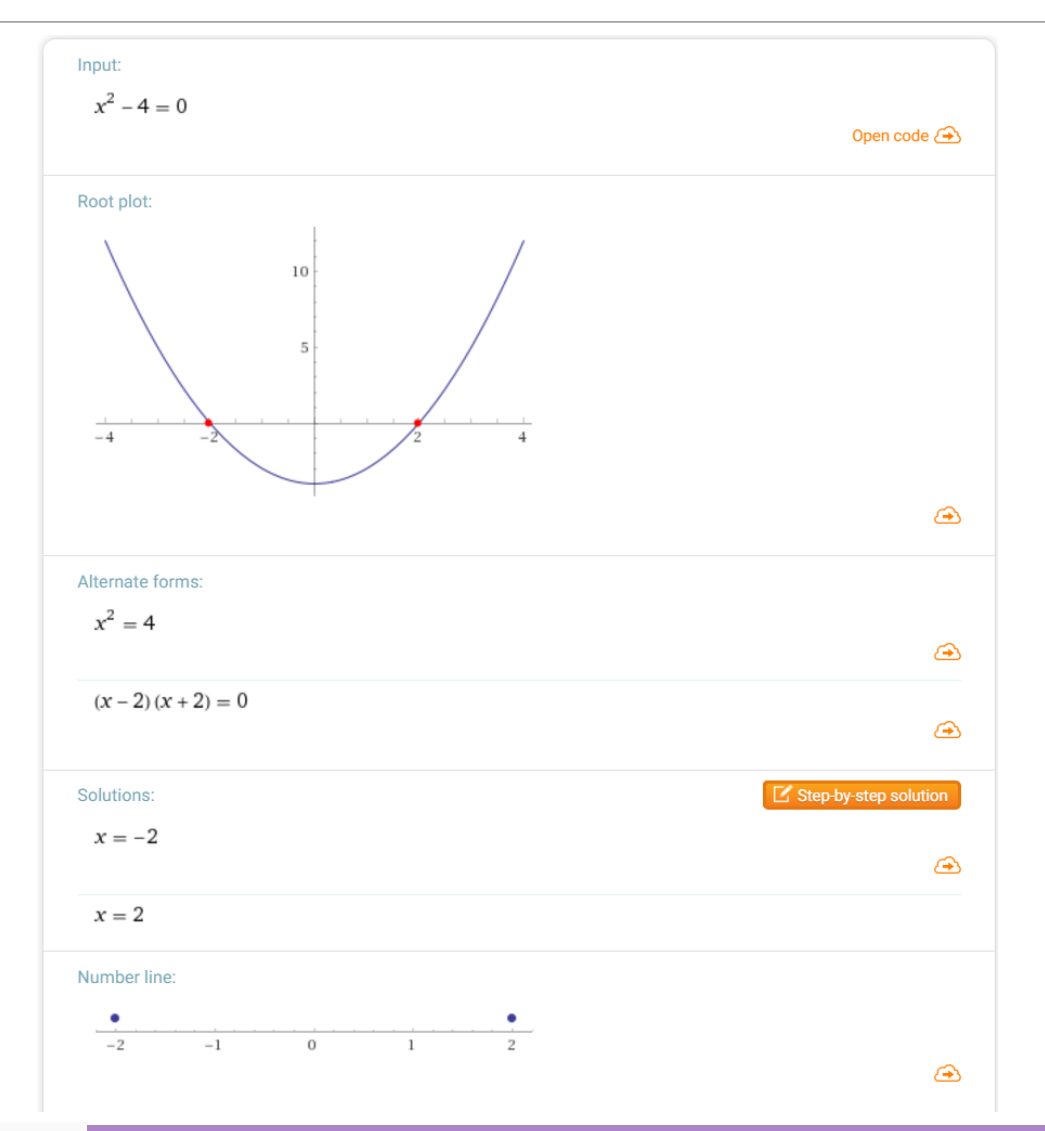

ี ภาควิชาวิทยาการคอมพิวเตอร์ **COMPUTER SCIENCE DEPARTMENT, CMU** คณะวิทยาศาสตร์ มหาวิทยาลัยเชียวใหม่

34

## **Other Services: Web Audio Service**

#### **Audio Streaming Service**

- **Allow users to upload, share, or even sells songs or other audio files**
- **Examples (also available as mobile apps):**
	- **Bandcamp:<https://bandcamp.com/>**
	- **Soundcloud: [https://soundcloud.com](https://soundcloud.com/)**
	- **Spotify: [https://www.spotify.com](https://www.spotify.com/)**
- **Podcast**
	- **(Episodic) audio program that you can download/stream**
	- **Many genre and topics exists**
	- **Where to find:**
		- **iTunes**
		- **Or from the creators, like <http://www.bbc.co.uk/podcasts>(English)**
		- **Or<http://www.npr.org/podcasts/> (English)**
		- **Or<http://www.bbc.co.uk/programmes/p02p9f6q>(Burmese)**
		- **Or<https://serialpodcast.org/> (English)**

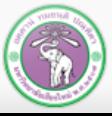

## **Other Services: Online Banking**

 **Many banks allow you to perform transactions online**  such as checking balance, transfer money, or paying **fees**

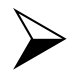

**EXECURIEY ISSUES EXIST** 

**Avoid online banking on public computer**

**Example: Siam Commercial Bank**

**[https://www.scbeasy.com](https://www.scbeasy.com/)**

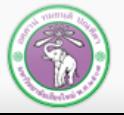

คณะวิทยาศาสตร์ มหาวิทยาลัยเชียงใหม่

# **Chiang Mai University Online Services**

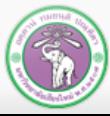

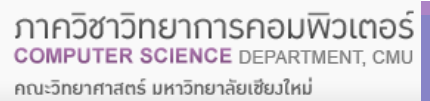

## **Jumbo Plus & CMU Email**

### **Jumbo Plus**

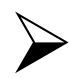

**<https://jumbo.cmu.ac.th/>**

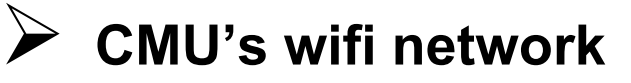

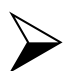

**Require CMU Account for access**

**Cover (most of) the university**

## **CMU Email**

## **<https://portal.cmu.ac.th/> then select** *Student Email*

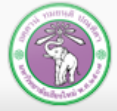

## **CMU SIS (1)**

#### **Chiang Mai University Student Information System**

- **<https://sis.cmu.ac.th/cmusis>**
- **Students can:**
	- **Manage student's information**
	- **Evaluate Teaching**
	- **Make an appointment with advisor**
	- **"** "Self Exploration" see if you need help
	- **Apply for scholarship**
	- **Looking for/ apply for a job**
	- **Print receipts**
	- **Even access CMU Transport (purple shuttles) routes ([http://transit.cmu.ac.th/\)](http://transit.cmu.ac.th/) or [\(http://cmutransit.com](http://cmutransit.com/) in Thai)**

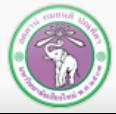

## **CMU SIS (2)**

Changing Language Here

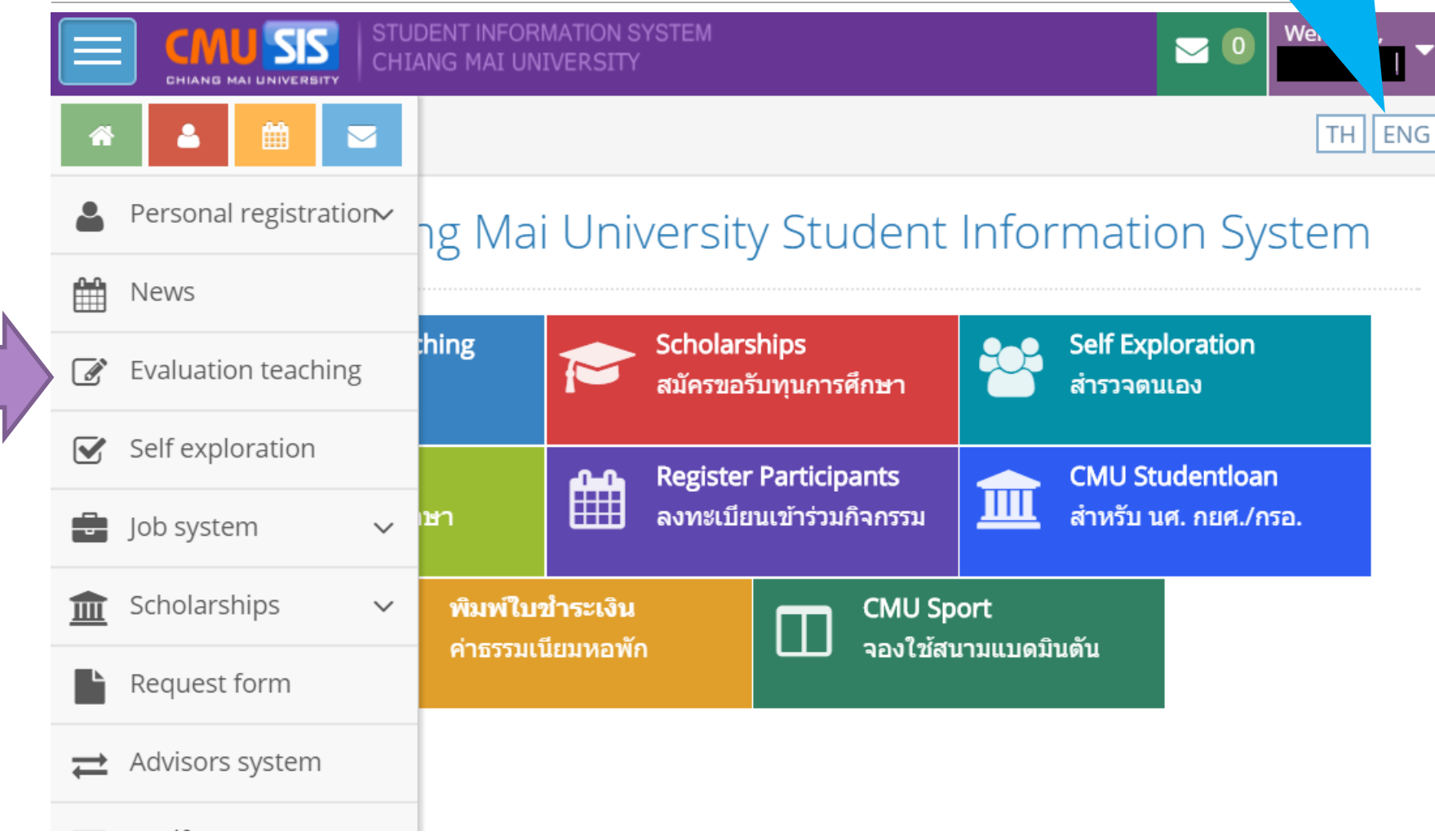

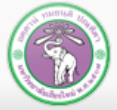

## **CMU VPN & Web Hosting**

#### **VPN (Virtual Private Network)**

#### **<http://vpn.cmu.ac.th/>**

- **CMU VPN will make it appear to outside web that you are accessing them from inside CMU**
- **Useful for some services, like accessing academic articles from publishing house that offer free download of academic articles for CMU**

#### **Web Hosting**

- **<https://myweb.cmu.ac.th/>**
- **Host (store & make available online) website on CMU Server**
- **Please follow restrictions carefully**

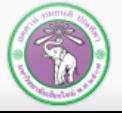

# **CMU Library Online Services**

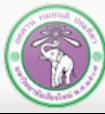

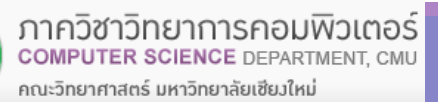

## **Library Services**

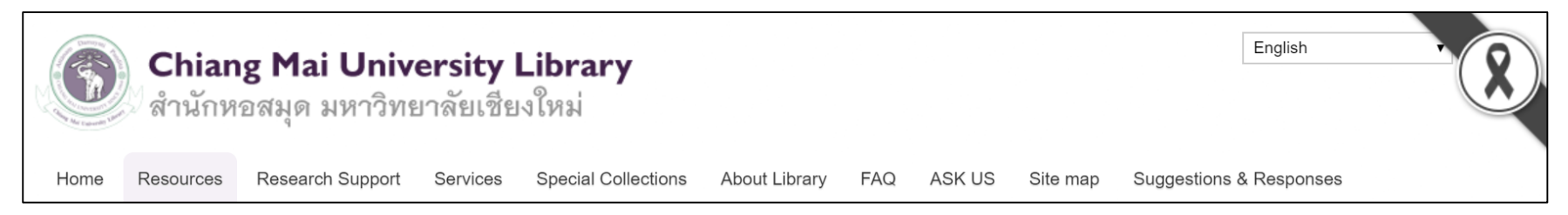

- **<http://library.cmu.ac.th/cmul/en>**
- **Resources: searching for articles, using online database**
- **Research Support: extra research tools**
- **Services**
- **Information of services**
- **To loan a book, a member card is required**
- **About Library: information such as history, opening hours, locations, and rules**
- **ASK US: send query to library staffs**

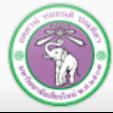

## **Searching for a Book**

- **1. Go to Resources**
- **2. Printed Materials**
- **3. Chiang Mai University Library Online Public Access Catalog**
- **4. Select how to search, by**
	- **Author**
	- **Keyword**
	- **Subject**
	- **Title**
- **5. Select Database**
	- **Main Database for books**
	- **Article Database for journal articles**

 $\overline{\phantom{a}}$  Resources

- ▼ Printed Materials
- 1• Chiang Mai university Library Online Public Access Catalog

• Journal

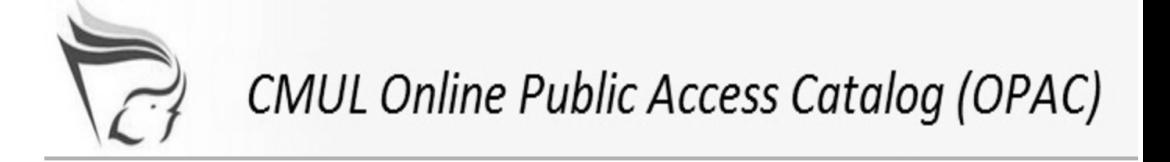

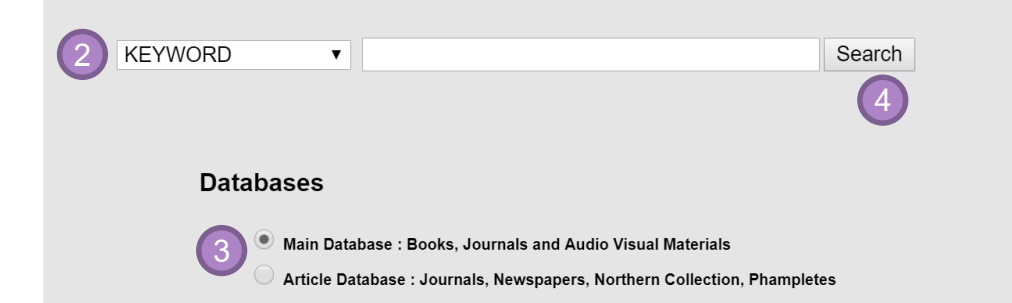

**4. Enter the search term, then press Search**

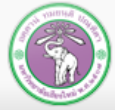

## **Book Search Result (1)**

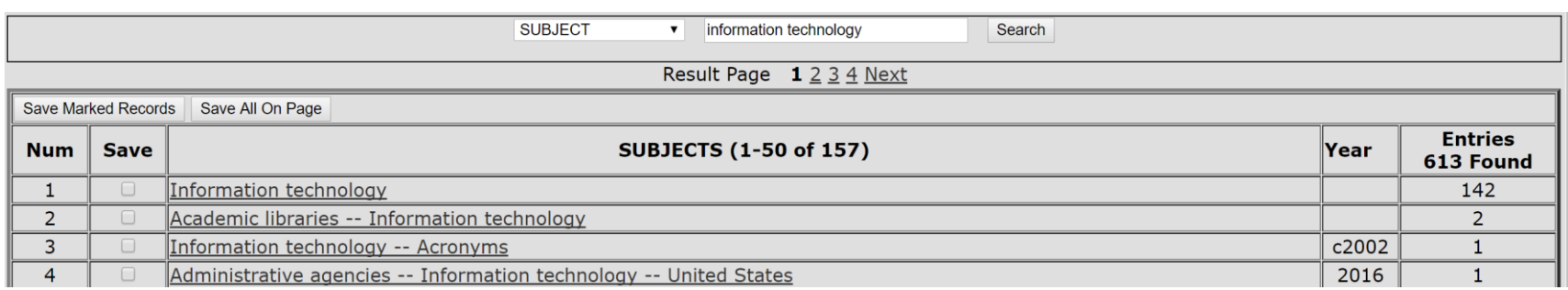

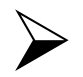

## **If you search by Author, Subject or Title, the system may prompt you for more specific selection**

## **Relevant selections will be shown, along with entries for each selection**

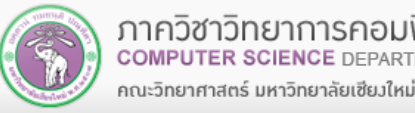

## **Book Search Result (2)**

## **Choose a selection, and you'll see list of books**

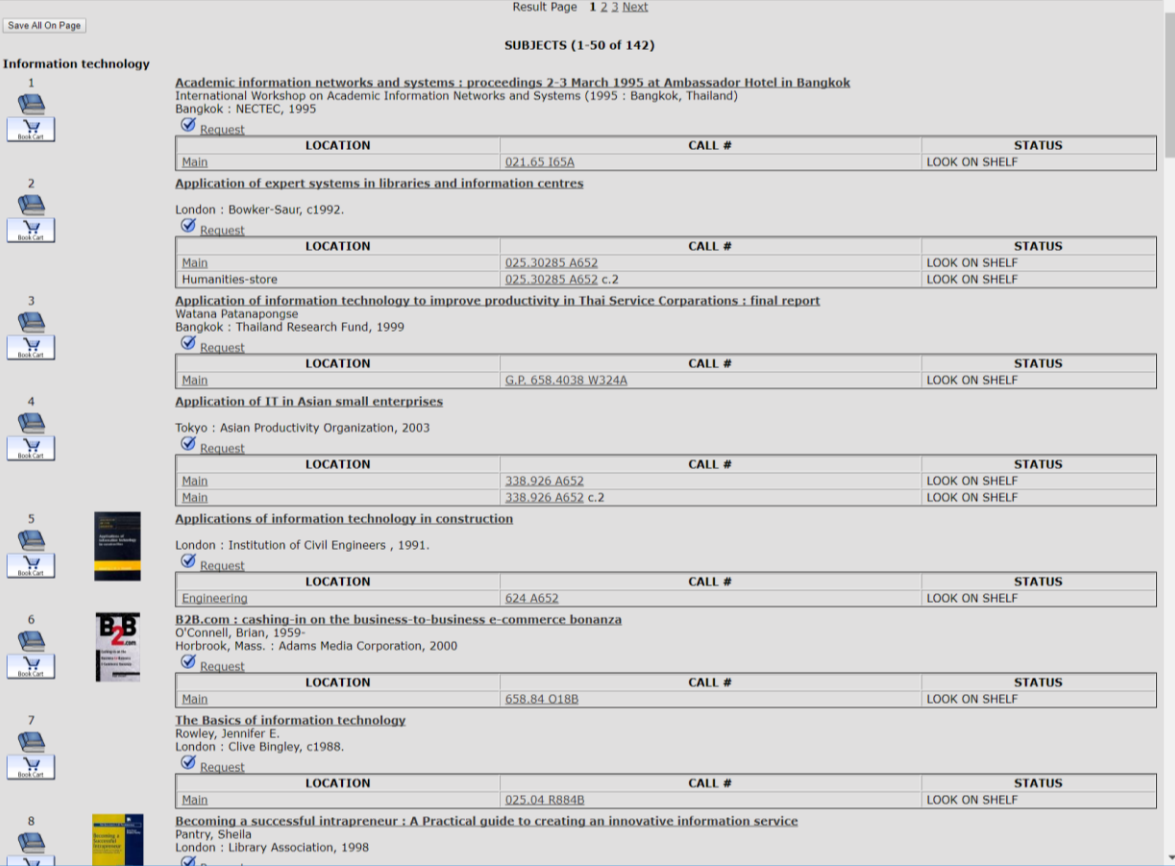

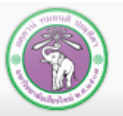

## **Book Search Result (3)**

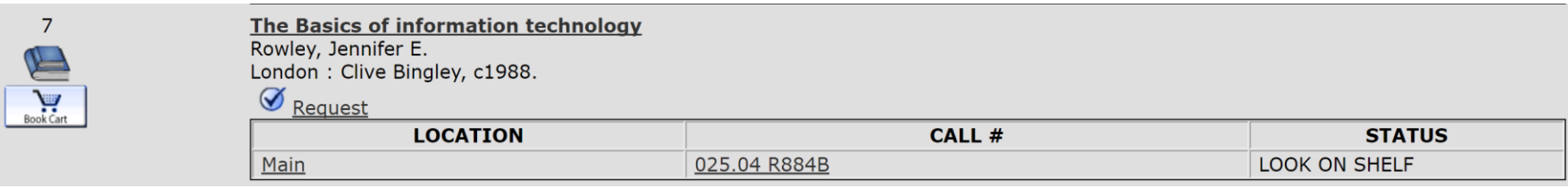

#### **Book Cart**

- Save the book in the list
- You can export saved list for later use

#### **Request**

• Alert the staffs to reserve the book for you

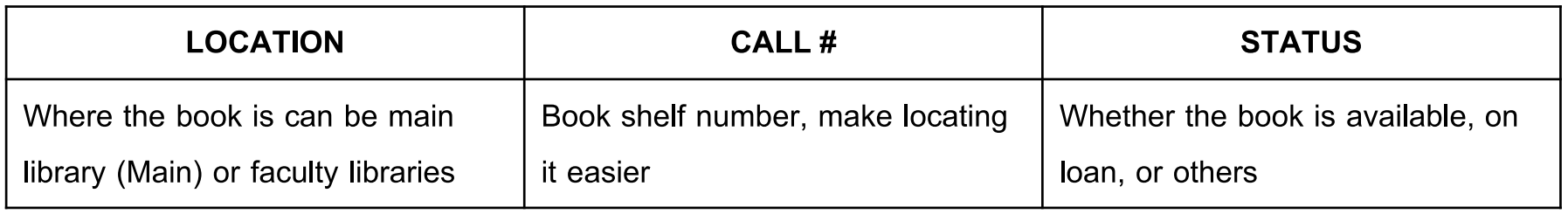

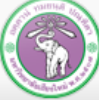

## **Searching for E-book or Other Documents**

- **CMU has many e-books available on many publishing houses online databases**
- **To access, you may need to use CMU computer, logged into Jumbo Plus or use CMU VPN**
- **1. Go to Resources Electronic media e-Books**
- **2. Select a database**
	- **You should discuss which database you should use with your professor/ library staffs**
- **3. Select the article in the database**

- **Additionally, we have CMU e-Textbooks, a mobile applications**
	- **Some textbooks are available for reading on smartphone**

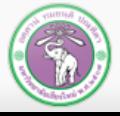